## **Hämta svar i Framtidskortet och återkoppla efter en inledande kartläggning**

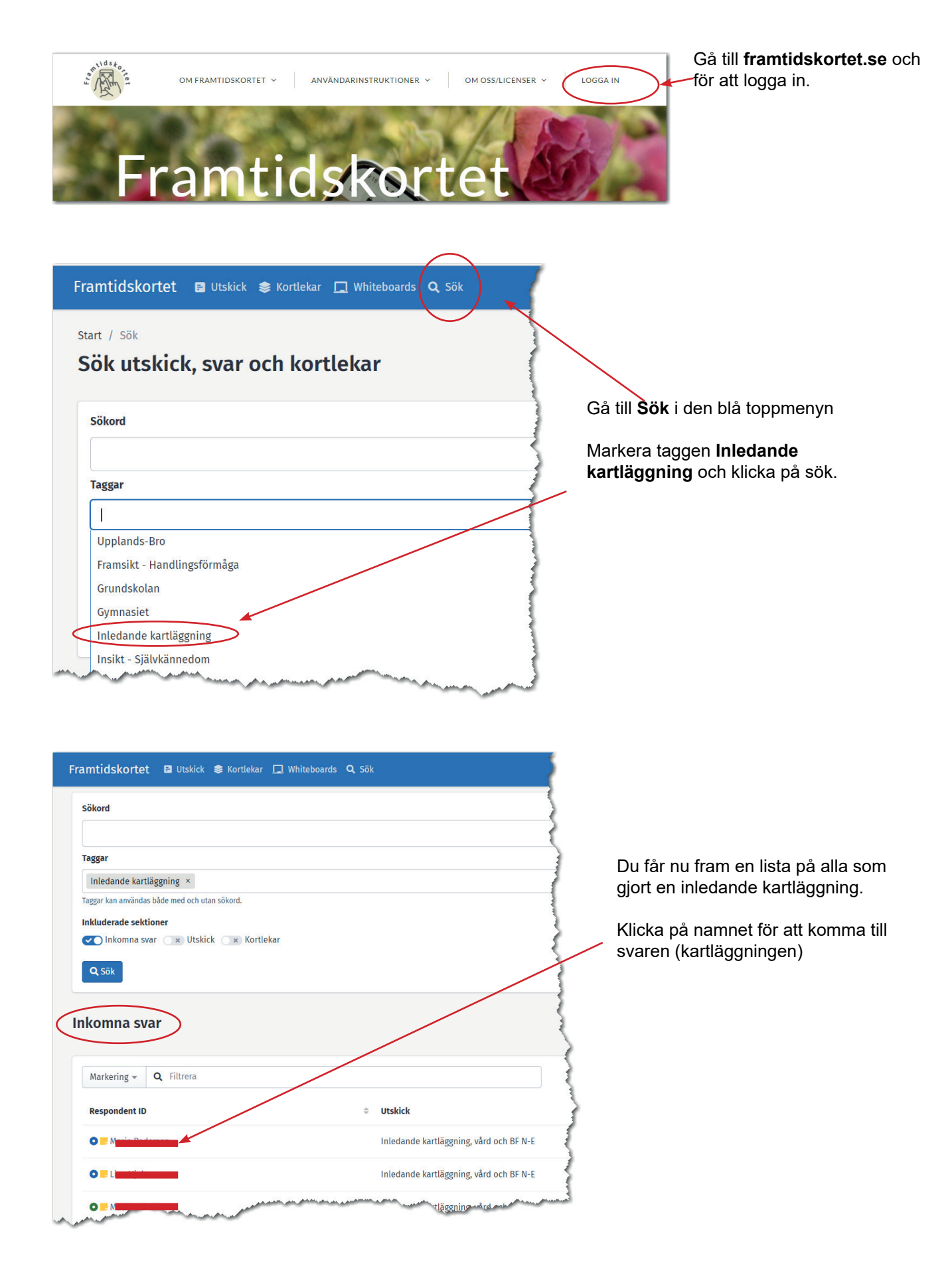

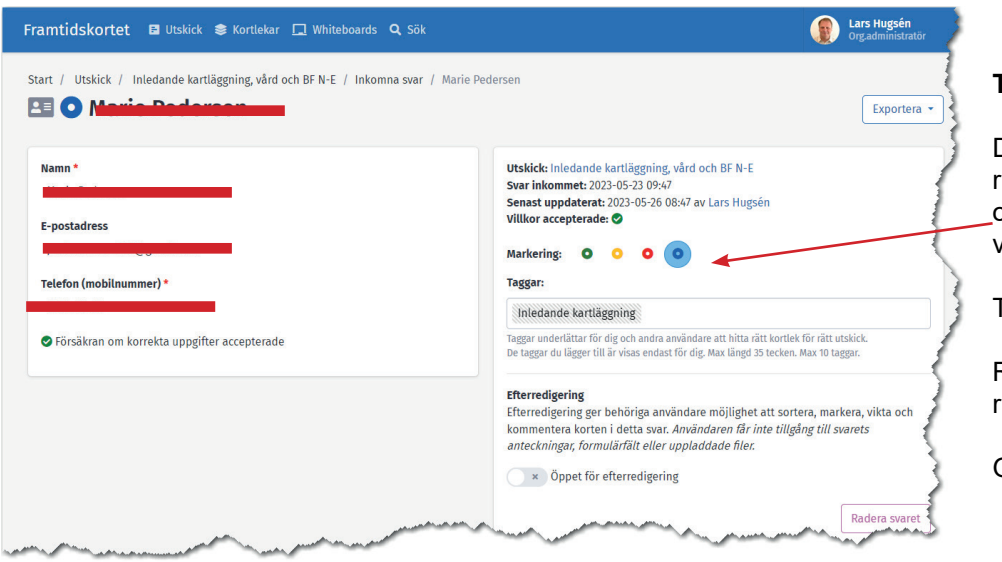

## **Tips 1**

Du kan använda markeringssymbol för att markera om en person gått vidare till validering.

Till exempel:

Rött = ej antagits till orienteringskursen

Grön = Har antagit till

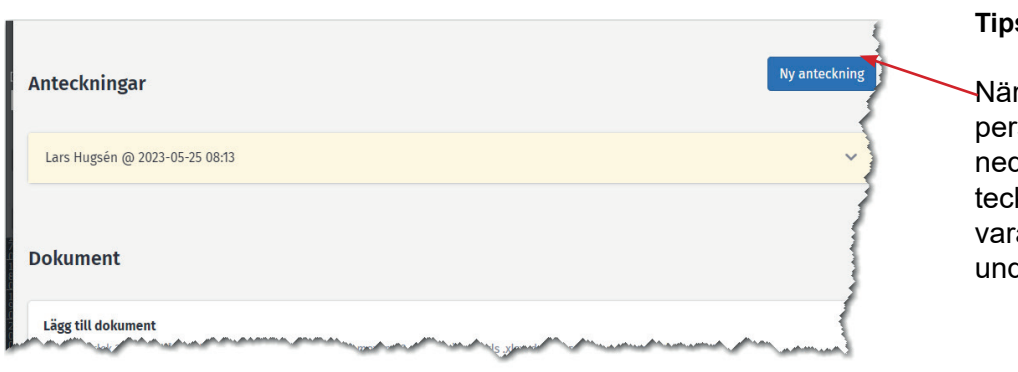

## **Tips 2:**

När du är inne på en elev/ person och skrollar längst ned så hittar du ett anteckningsfunktion som kan vara bra i vissa lägen. t.ex. under uppföljningssamtalet.

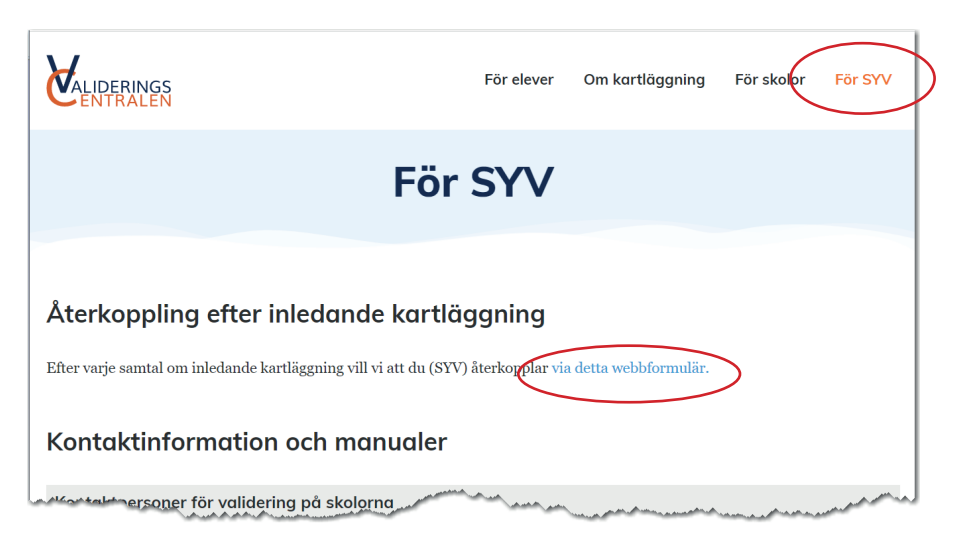

## **Återkoppling efter inledande kartläggning**

På webbplatsen valideringscentralen.se finns ett webbformulär för återkoppling som ska göras efter varje kartläggning (går mycket snabbt att göra).

Återkopplingen görs för att vi ska kunna redovisa statsbidraget men det är även intressant att följa upp resultatet ut andra aspekter.